# Verbinden eines Wireless-Adapters mit einem Cisco Small Business VoIP-Router

## Inhalt

**[Einführung](#page-0-0)** Wie schließe ich einen Wireless-Adapter an einen Cisco Small Business VoIP-Router an? [Zugehörige Informationen](#page-2-0)

### <span id="page-0-0"></span>**Einführung** Ξ

Dieser Artikel ist nur einer von mehreren Serien, um Sie bei der Einrichtung, Fehlerbehebung und Wartung von Cisco Small Business-Produkten zu unterstützen.

#### F. Wie schließe ich einen Wireless-Adapter an einen Cisco Small Business VoIP-Router an? Antwort:

In diesem Artikel wird davon ausgegangen, dass Ihr Wireless-Adapter bereits ordnungsgemäß installiert und/oder auf dem Computer aktiviert ist. Bevor Sie versuchen, Ihren Wireless-Adapter mit einem Cisco Small Business Wireless-Router zu verbinden, sollten Sie Folgendes wissen: SSID, Wireless-Sicherheit und/oder Netzwerkschlüssel. Wenn Sie diese Einstellungen nicht haben, klicken Sie [hier.](/content/en/us/support/docs/voice-unified-communications/spa8000-8-port-ip-telephony-gateway/108664-pqa-108664.html)

#### Konfigurieren Sie den Wireless-Adapter für die Verbindung mit einem Cisco Small Business Wireless-Router.

Hinweis: Diese Schritte gelten für Windows XP mit Service Pack 2.

#### Schritt 1:

Klicken Sie mit der rechten Maustaste auf das Symbol Wireless Network Connection rechts im Bildschirm, und wählen Sie Verfügbare Wireless-Netzwerke anzeigen aus.

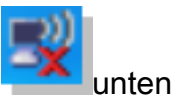

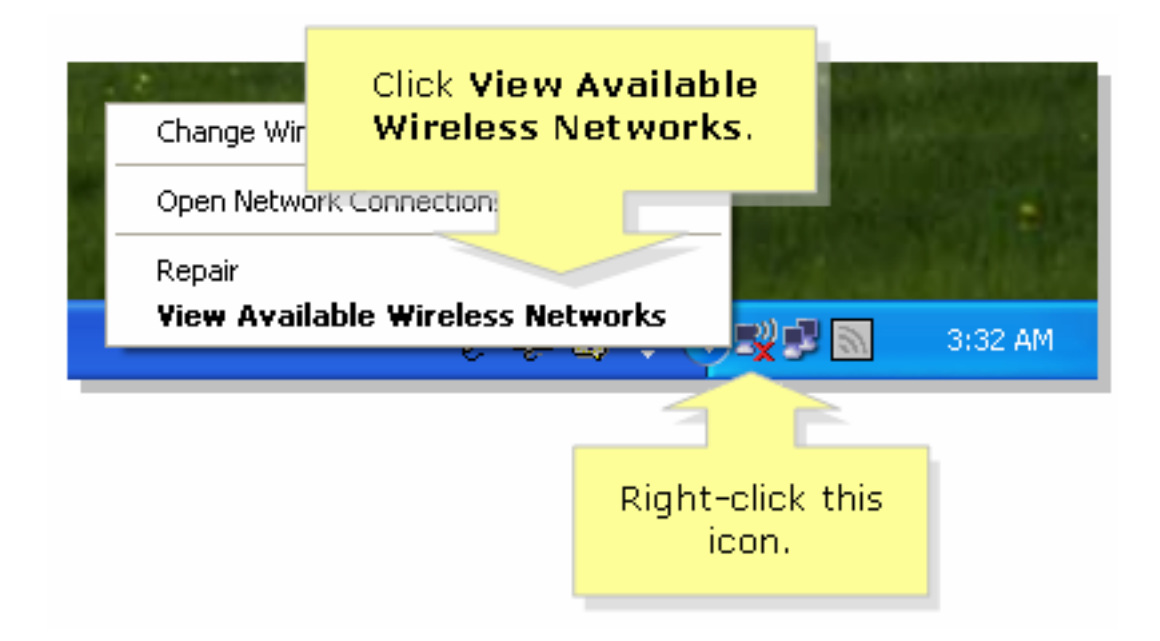

#### Schritt 2:

Wählen Sie den Namen oder die SSID Ihres Wireless-Netzwerks aus, und klicken Sie auf Verbinden.

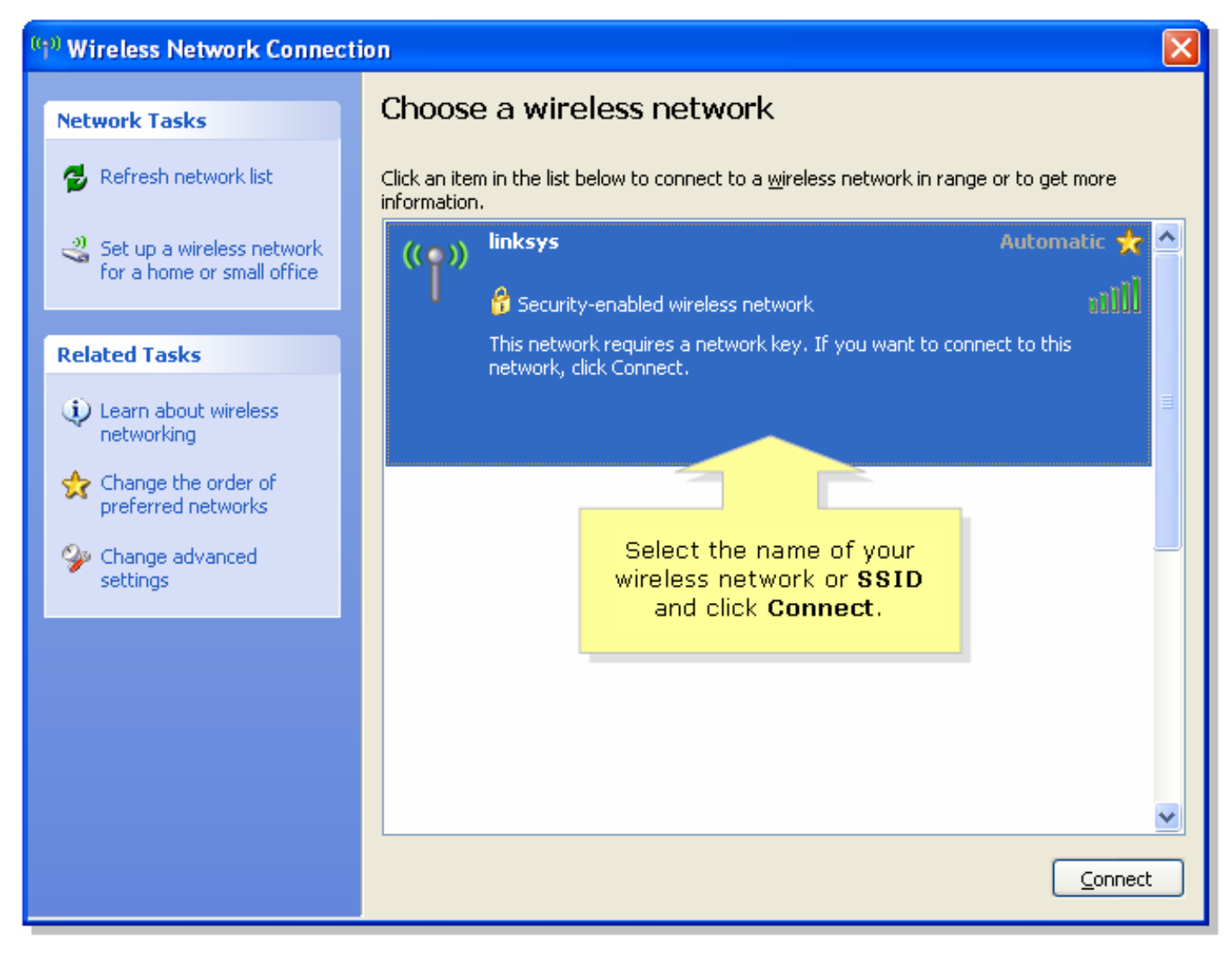

Wenn WEP auf dem Router aktiviert ist:

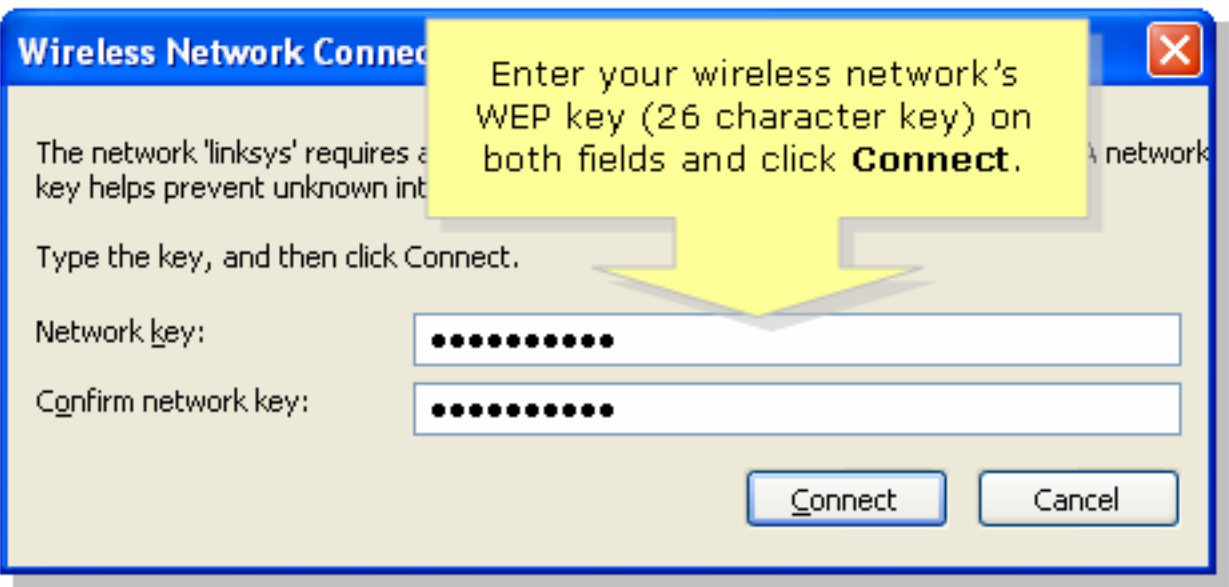

Wenn WPA auf dem Router aktiviert ist:

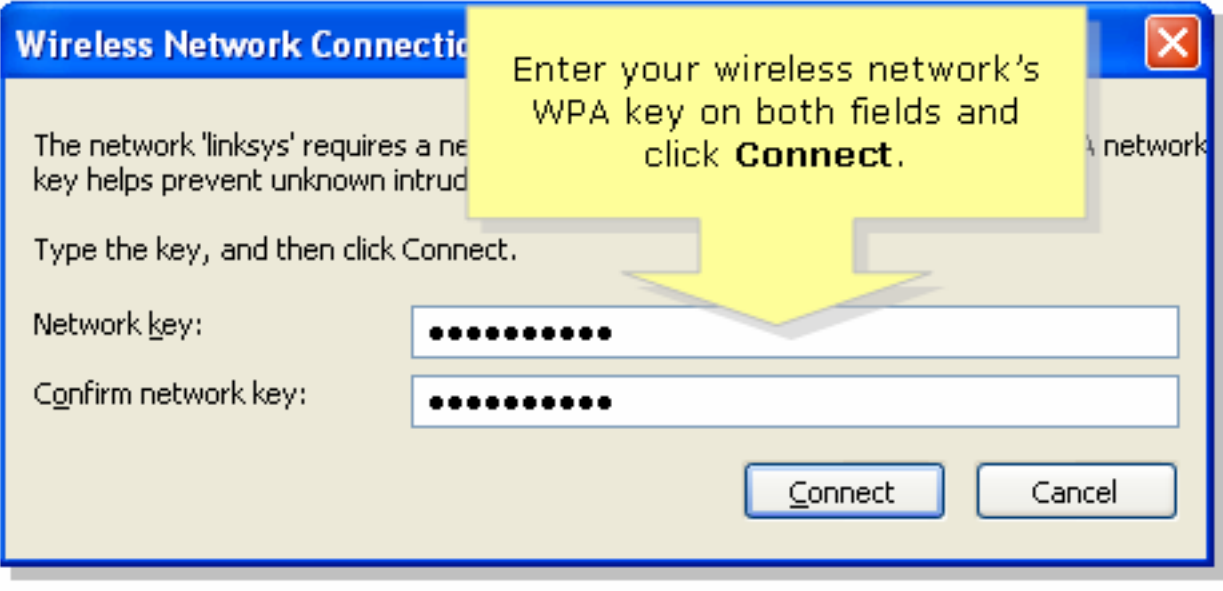

#### Schritt 3:

Klicken Sie **Connect** 

## <span id="page-2-0"></span>Zugehörige Informationen Ī

• <u>[Technischer Support und Dokumentation - Cisco Systems](//www.cisco.com/cisco/web/support/index.html)</u>